## No.86 セルに入力した数式を削除しないようにする方法

## ■ 機能紹介

例えば、セルに入力した内容をクリアして新たなデータを入力する際に、セルに設定した計算式まで 削除してしまった、というようなことはありませんか?今回は、数式を入力したセルを除外し、数値が入力 されたセルだけを選択し、削除する方法をご紹介します。

\*\*\*\*\*

## ■操作方法

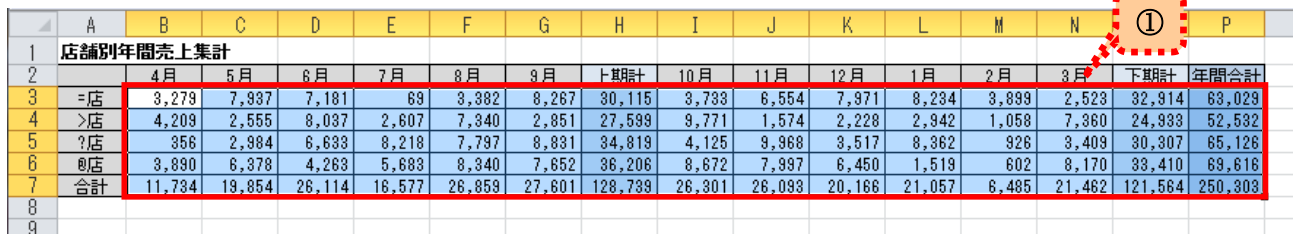

①数字が表示されているセルをドラッグしてまとめて選択します。

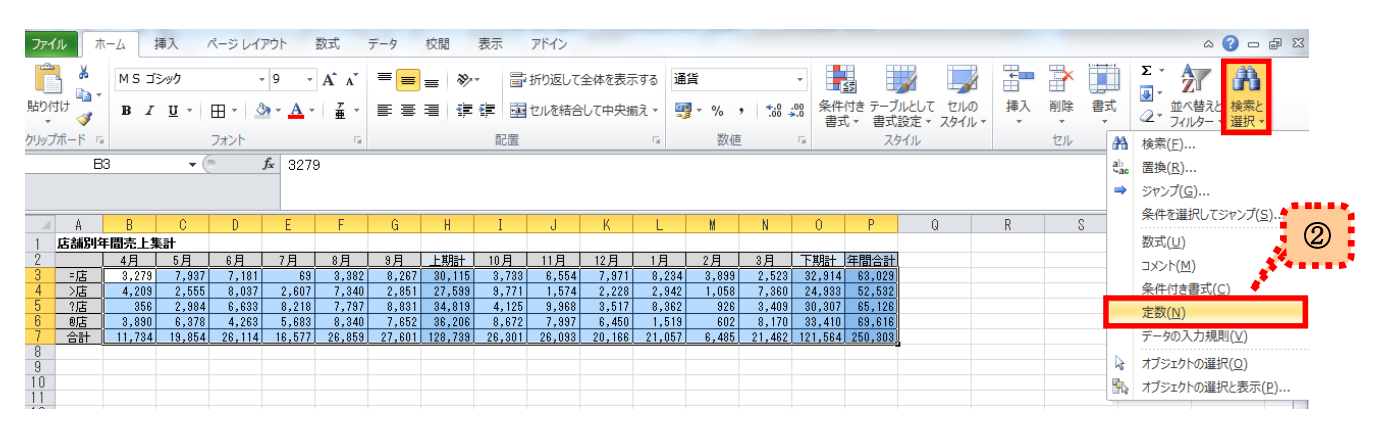

②「ホーム」タブの「編集」グループにある「検索と選択」をクリックし、「定数」を選択します。 ※「定数」:数式以外の数値や文字などの入力データを意味します。

|        |           |           |        |                         |        |             |                   |             |        |        |            |        |       | .<br>. .          |             |         |  |
|--------|-----------|-----------|--------|-------------------------|--------|-------------|-------------------|-------------|--------|--------|------------|--------|-------|-------------------|-------------|---------|--|
|        |           |           |        |                         |        |             |                   |             |        |        |            |        |       | $^\copyright$     |             |         |  |
|        | 店舗別年間売上集計 |           |        |                         |        |             |                   |             |        |        |            |        |       | <u>жаан к</u>     |             |         |  |
|        |           | 4月        | 用      | 《月                      | 月      | 8月          | 9月                | 比期計         | 10月    | 月      | 月<br>12.   | 月      | 月     | 3月                | 下期計         | 年間合計    |  |
|        | ゠店        | 3,2791    | -837   | 781                     | -69    | 3,382       | 8,267             | 30,115      | 3,733  | 6,554  | .5         | 8,234  | 3,899 | 2,523             | 32,914      | 63,029  |  |
|        | 店         | 4,209     | 2,555  | 8,037                   | 2,607  | .340        | 2,85 <sup>†</sup> | ,599        | 9,77   | .574'  | 2,228      | 2,942  | ,058  | $^{\prime}$ ,360  | 24,933      | 52,532  |  |
|        | ?店        | 356       | 2,984  | 6,633                   | 8,218  | .797        | 8,831             | 34,819      | 4,125  | 9,968  | 3,517      | 8,362  | 926   | 3,409             | 30,307      | 65,126  |  |
|        | 9店        | .89A<br>э | 6.378  | 263                     | $-683$ | -9.40<br>9. | .652              | 36,206      | 8.872  | -997   | <b>450</b> | .519.  | 602   | 170<br>8.         | 33,410      | 69,616  |  |
|        | 合計        | 734       | 19,854 | 26,<br>114 <sub>1</sub> | 16,577 | 26,859      | ,601              | ,739<br>128 | 26,301 | 26,093 | 20,<br>166 | 21,057 | 6,485 | .462 <sup>F</sup> | ,564<br>121 | 250,303 |  |
|        |           |           |        |                         |        |             |                   |             |        |        |            |        |       |                   |             |         |  |
| $\sim$ |           |           |        |                         |        |             |                   |             |        |        |            |        |       |                   |             |         |  |

③選択されていたセルの中から、数式が入力されたセル以外の範囲が改めて選択し直されました。

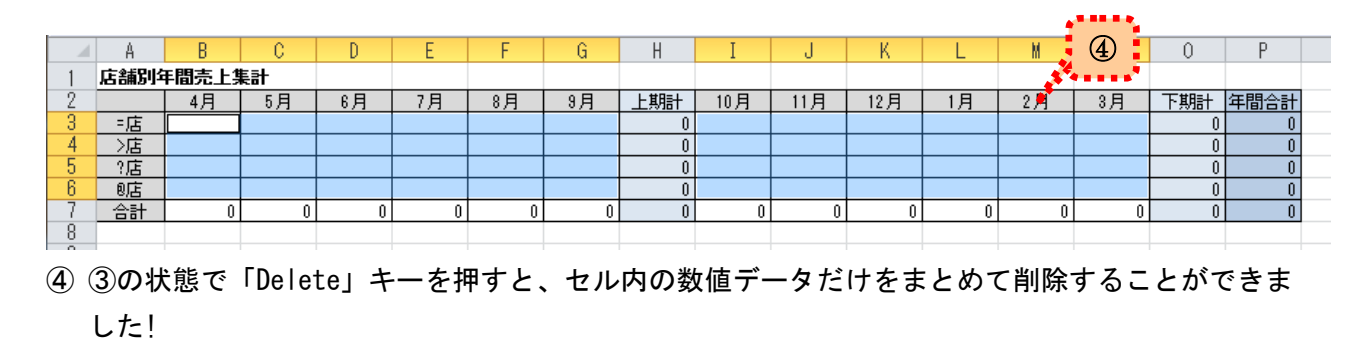